# QTMovieView Class Reference

**QuickTime > Cocoa**

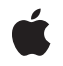

**2007-05-01**

#### á

Apple Inc. © 2007 Apple Inc. All rights reserved.

No part of this publication may be reproduced, stored in a retrieval system, or transmitted, in any form or by any means, mechanical, electronic, photocopying, recording, or otherwise, without prior written permission of Apple Inc., with the following exceptions: Any person is hereby authorized to store documentation on a single computer for personal use only and to print copies of documentation for personal use provided that the documentation contains Apple's copyright notice.

The Apple logo is a trademark of Apple Inc.

Use of the "keyboard" Apple logo (Option-Shift-K) for commercial purposes without the prior written consent of Apple may constitute trademark infringement and unfair competition in violation of federal and state laws.

No licenses, express or implied, are granted with respect to any of the technology described in this document. Apple retains all intellectual property rights associated with the technology described in this document. This document is intended to assist application developers to develop applications only for Apple-labeled computers.

Every effort has been made to ensure that the information in this document is accurate. Apple is not responsible for typographical errors.

Apple Inc. 1 Infinite Loop Cupertino, CA 95014 408-996-1010

Apple, the Apple logo, Cocoa, Mac, Mac OS, and QuickTime are trademarks of Apple Inc., registered in the United States and other countries.

Simultaneously published in the United States and Canada.

**Even though Apple has reviewed this document, APPLE MAKESNOWARRANTYOR REPRESENTATION,** EITHER EXPRESS OR IMPLIED, WITH RESPECT TO<br>THIS DOCUMENT, ITS QUALITY, ACCURACY,<br>MERCHANTABILITY, OR FITNESS FOR A PARTICULAR **PURPOSE. AS A RESULT, THIS DOCUMENT IS PROVIDED "AS IS," AND YOU, THE READER, ARE ASSUMING THE ENTIRE RISK AS TO ITS QUALITY AND ACCURACY.**

**IN NO EVENT WILL APPLE BE LIABLE FOR DIRECT, INDIRECT, SPECIAL, INCIDENTAL, OR CONSEQUENTIALDAMAGES RESULTINGFROM ANY** **DEFECT OR INACCURACY IN THIS DOCUMENT, even if advised of the possibility of such damages.**

**THE WARRANTY AND REMEDIES SET FORTH ABOVE ARE EXCLUSIVE AND IN LIEU OF ALL OTHERS, ORAL OR WRITTEN, EXPRESS OR IMPLIED. No Apple dealer, agent, or employee is authorized to make any modification, extension, or addition to this warranty.**

**Some states do not allow the exclusion orlimitation of implied warranties or liability for incidental or consequential damages, so the above limitation or** exclusion may not apply to you. This warranty gives<br>you specific legal rights, and you may also have<br>other rights which vary from state to state.

## Contents

#### **[QTMovieView](#page-4-0) Class Reference 5**

[Overview](#page-4-1) 5 Adopted [Protocols](#page-4-2) 5 [Tasks](#page-5-0) 6 [Initializing](#page-5-1) the View 6 Getting View [Characteristics](#page-5-2) 6 Setting View [Characteristics](#page-5-3) 6 [Controlling](#page-6-0) Movie Playback 7 [Editing](#page-6-1) a Movie 7 Showing and Hiding Buttons in the Movie [Controller](#page-7-0) Bar 8 Instance [Methods](#page-7-1) 8 [add:](#page-7-2) 8 [addScaled:](#page-8-0) 9 [areStepButtonsVisible](#page-8-1) 9 [areZoomButtonsVisible](#page-8-2) 9 [controllerBarHeight](#page-8-3) 9 [copy:](#page-9-0) 10 [cut:](#page-9-1) 10 [delete:](#page-9-2) 10 [fillColor](#page-10-0) 11 [gotoBeginning:](#page-10-1) 11 [gotoEnd:](#page-10-2) 11 [gotoNextSelectionPoint:](#page-10-3) 11 [gotoPosterFrame:](#page-11-0) 12 [gotoPreviousSelectionPoint:](#page-11-1) 12 [initWithFrame:](#page-11-2) 12 [isBackButtonVisible](#page-11-3) 12 [isControllerVisible](#page-12-0) 13 [isCustomButtonVisible](#page-12-1) 13 [isEditable](#page-12-2) 13 [isHotSpotButtonVisible](#page-12-3) 13 [isTranslateButtonVisible](#page-13-0) 14 [isVolumeButtonVisible](#page-13-1) 14 [movie](#page-13-2) 14 [movieBounds](#page-13-3) 14 [movieControllerBounds](#page-14-0) 15 [paste:](#page-14-1) 15 [pause:](#page-14-2) 15 [play:](#page-15-0) 16 [preservesAspectRatio](#page-15-1) 16 [replace:](#page-15-2) 16

**CONTENTS**

[selectAll:](#page-15-3) 16 [selectNone:](#page-16-0) 17 [setBackButtonVisible:](#page-16-1) 17 [setControllerVisible:](#page-16-2) 17 [setCustomButtonVisible:](#page-16-3) 17 [setEditable:](#page-17-0) 18 [setFillColor:](#page-17-1) 18 [setHotSpotButtonVisible:](#page-17-2) 18 [setMovie:](#page-17-3) 18 [setPreservesAspectRatio:](#page-18-0) 19 [setShowsResizeIndicator:](#page-18-1) 19 [setStepButtonsVisible:](#page-18-2) 19 [setTranslateButtonVisible:](#page-19-0) 20 [setVolumeButtonVisible:](#page-19-1) 20 [setZoomButtonsVisible:](#page-19-2) 20 [stepBackward:](#page-19-3) 20 [stepForward:](#page-20-0) 21 [trim:](#page-20-1) 21

**[Document](#page-22-0) Revision History 23**

**[Index](#page-24-0) 25**

# <span id="page-4-0"></span>QTMovieView Class Reference

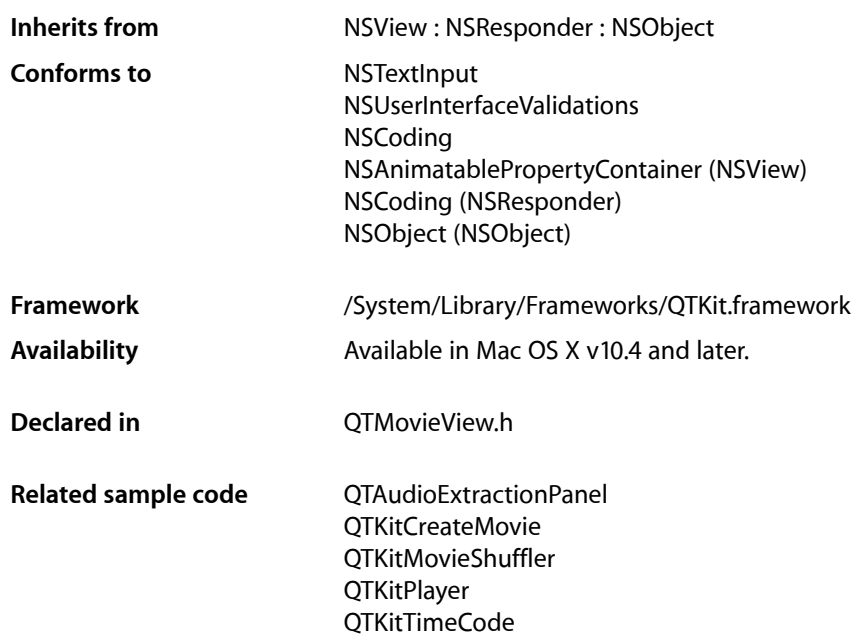

## <span id="page-4-1"></span>**Overview**

A QTMovieView is a subclass of NSView that can be used to display and control QuickTime movies. You normally use a QTMovieView in combination with a QTMovie object, which supplies the movie being displayed. A QTMovieView also supports editing operations on the movie.

<span id="page-4-2"></span>The movie can be placed within an arbitrary bounding rectangle in the view's coordinate system, and the remainder of the view can be filled with a fill color. The movie controller, if it is visible, can also be placed within an arbitrary bounding rectangle in the view's coordinate system.

# Adopted Protocols

#### NSMenuValidations

- validateMenuItem:

NSUserInterfaceValidations

- validateUserInterfaceItem

# <span id="page-5-0"></span>Tasks

### <span id="page-5-1"></span>**Initializing the View**

[– initWithFrame:](#page-11-2) (page 12)

### <span id="page-5-2"></span>**Getting View Characteristics**

- [movie](#page-13-2) (page 14)
- [isControllerVisible](#page-12-0) (page 13)
- [isEditable](#page-12-2) (page 13)
- [preservesAspectRatio](#page-15-1) (page 16)
- [fillColor](#page-10-0) (page 11)
- [movieBounds](#page-13-3) (page 14)
- [movieControllerBounds](#page-14-0) (page 15)
- <span id="page-5-3"></span>[– controllerBarHeight](#page-8-3) (page 9)

### **Setting View Characteristics**

- [setMovie:](#page-17-3) (page 18)
- [setControllerVisible:](#page-16-2) (page 17)
- [setPreservesAspectRatio:](#page-18-0) (page 19)
- [setShowsResizeIndicator:](#page-18-1) (page 19)
- [setFillColor:](#page-17-1) (page 18)
- [setEditable:](#page-17-0) (page 18)
- [selectNone:](#page-16-0) (page 17)

### <span id="page-6-0"></span>**Controlling Movie Playback**

- $-p$ lay: (page 16)
- [pause:](#page-14-2) (page 15)
- [gotoBeginning:](#page-10-1) (page 11)
- [gotoEnd:](#page-10-2) (page 11)
- [gotoNextSelectionPoint:](#page-10-3) (page 11)
- [gotoPreviousSelectionPoint:](#page-11-1) (page 12)
- [gotoPosterFrame:](#page-11-0) (page 12)
- [stepForward:](#page-20-0) (page 21)
- <span id="page-6-1"></span>[– stepBackward:](#page-19-3) (page 20)

### **Editing a Movie**

- [cut:](#page-9-1) (page 10)
- [copy:](#page-9-0) (page 10)
- [paste:](#page-14-1) (page 15)
- [selectAll:](#page-15-3) (page 16)
- [delete:](#page-9-2) (page 10)
- [add:](#page-7-2) (page 8)
- [addScaled:](#page-8-0) (page 9)
- [replace:](#page-15-2) (page 16)
- [trim:](#page-20-1) (page 21)

### <span id="page-7-0"></span>**Showing and Hiding Buttons in the Movie Controller Bar**

- [setBackButtonVisible:](#page-16-1) (page 17)
	- Sets the specified controller bar button to be visible or invisible, according to the state parameter.
- [setCustomButtonVisible:](#page-16-3) (page 17)
	- Sets the specified controller bar button to be visible or invisible, according to the state parameter.
- [setHotSpotButtonVisible:](#page-17-2) (page 18)
	- Sets the specified controller bar button to be visible or invisible, according to the state parameter.
- [setStepButtonsVisible:](#page-18-2) (page 19)
	- Sets the specified controller bar button to be visible or invisible, according to the state parameter.
- [setTranslateButtonVisible:](#page-19-0) (page 20) Sets the specified controller bar button to be visible or invisible, according to the state parameter.
- [setVolumeButtonVisible:](#page-19-1) (page 20) Sets the specified controller bar button to be visible or invisible, according to the state parameter.
- [setZoomButtonsVisible:](#page-19-2) (page 20)
	- Sets the specified controller bar button to be visible or invisible, according to the state parameter.
- [isBackButtonVisible](#page-11-3) (page 12) Returns the current visibility state of the specified controller bar button.
- [isCustomButtonVisible](#page-12-1) (page 13)

Returns the current visibility state of the specified controller bar button.

[– isHotSpotButtonVisible](#page-12-3) (page 13)

Returns the current visibility state of the specified controller bar button.

[– areStepButtonsVisible](#page-8-1) (page 9)

Returns the current visibility state of the specified controller bar button.

[– isTranslateButtonVisible](#page-13-0) (page 14)

Returns the current visibility state of the specified controller bar button.

[– isVolumeButtonVisible](#page-13-1) (page 14)

Returns the current visibility state of the specified controller bar button.

<span id="page-7-1"></span>[– areZoomButtonsVisible](#page-8-2) (page 9)

Returns the current visibility state of the specified controller bar button.

## <span id="page-7-2"></span>Instance Methods

### **add:**

- (IBAction)**add:**(id)*sender*

#### **Discussion**

This action method adds the contents of the clipboard to the movie at the current movie time. This action is undoable. If the movie is not editable, this method raises an exception.

#### **Availability**

Available in Mac OS X v10.3 and later.

**Declared In** QTMovieView.h

### <span id="page-8-0"></span>**addScaled:**

- (IBAction)**addScaled:**(id)*sender*

#### **Discussion**

This action method adds the contents of the clipboard to the movie, scaled to fit into the current movie selection. This action is undoable. If the movie is not editable, this method raises an exception.

#### **Availability**

Available in Mac OS X v10.3 and later.

<span id="page-8-1"></span>**Declared In** QTMovieView.h

### **areStepButtonsVisible**

Returns the current visibility state of the specified controller bar button.

- (BOOL)**areStepButtonsVisible**

#### **Availability**

Available in Mac OS X v10.5 and later.

<span id="page-8-2"></span>**Declared In** QTMovieView.h

### **areZoomButtonsVisible**

Returns the current visibility state of the specified controller bar button.

- (BOOL)**areZoomButtonsVisible**

#### **Discussion**

These methods allow applications to hide and show specific buttons in the movie controller bar.

**Availability** Available in Mac OS X v10.5 and later.

<span id="page-8-3"></span>**Declared In** QTMovieView.h

### **controllerBarHeight**

- (float)**controllerBarHeight**

**Discussion** Returns the height of the controller bar. **Availability**

Available in Mac OS X v10.3 and later.

**Declared In** QTMovieView.h

#### <span id="page-9-0"></span>**copy:**

- (IBAction)**copy:**(id)*sender*

#### **Discussion**

This action method copies the current movie selection onto the clipboard. If there is no selection, the current frame is copied. The movie does not need to be editable.

**Availability** Available in Mac OS X v10.3 and later.

**Declared In**

<span id="page-9-1"></span>QTMovieView.h

#### **cut:**

- (IBAction)**cut:**(id)*sender*

#### **Discussion**

This action method deletes the current movie selection from the movie, placing it on the clipboard. If there is no selection, the current frame is deleted. This action is undoable. If the movie is not editable, this method raises an exception.

#### **Availability**

Available in Mac OS X v10.3 and later.

<span id="page-9-2"></span>**Declared In**

QTMovieView.h

#### **delete:**

- (IBAction)**delete:**(id)*sender*

#### **Discussion**

This action method deletes the current movie selection from the movie, placing it on the clipboard. If there is no selection, the current frame is deleted. This action is undoable. If the movie is not editable, this method raises an exception.

#### **Availability**

Available in Mac OS X v10.3 and later.

#### **Declared In**

QTMovieView.h

### <span id="page-10-0"></span>**fillColor**

- (NSColor \*)**fillColor**

**Discussion** Returns the fill color of the QTMovieView.

**Availability** Available in Mac OS X v10.3 and later.

**Declared In** QTMovieView.h

### <span id="page-10-1"></span>**gotoBeginning:**

- (IBAction)**gotoBeginning:**(id)*sender*

#### **Discussion**

This action method sets the current movie time to the beginning of the movie. If the movie is playing, the movie continues playing from the new position.

#### **Availability** Available in Mac OS X v10.3 and later.

<span id="page-10-2"></span>**Declared In** QTMovieView.h

### **gotoEnd:**

- (IBAction)**gotoEnd:**(id)*sender*

#### **Discussion**

This action method sets the current movie time to the end of the movie. If the movie is playing in one of the looping modes, the movie continues playing accordingly; otherwise, play stops.

**Availability** Available in Mac OS X v10.3 and later.

### <span id="page-10-3"></span>**Declared In**

QTMovieView.h

### **gotoNextSelectionPoint:**

- (IBAction)**gotoNextSelectionPoint:**(id)*sender*

#### **Discussion**

This action method sets the current movie time to the next selection point.

#### **Availability**

Available in Mac OS X v10.3 and later.

**Declared In** QTMovieView.h

### <span id="page-11-0"></span>**gotoPosterFrame:**

- (IBAction)**gotoPosterFrame:**(id)*sender*

**Discussion** This action method sets the current movie time to the movie poster frame.

**Availability** Available in Mac OS X v10.3 and later.

<span id="page-11-1"></span>**Declared In** QTMovieView.h

### **gotoPreviousSelectionPoint:**

- (IBAction)**gotoPreviousSelectionPoint:**(id)*sender*

#### **Discussion**

This action method sets the current movie time to the previous selection point.

**Availability** Available in Mac OS X v10.3 and later.

<span id="page-11-2"></span>**Declared In** QTMovieView.h

### **initWithFrame:**

- (id)**initWithFrame:**(NSRect)*frame*

#### **Discussion**

Initializes a newly allocated QTMovieView with *frame* as its frame rectangle. The new movie view object must be inserted into the view hierarchy of an NSWindow before it can be used. This method isthe designated initializer for the QTMovieView class.

**Availability**

<span id="page-11-3"></span>Available in Mac OS X v10.3 and later.

**Declared In** QTMovieView.h

### **isBackButtonVisible**

Returns the current visibility state of the specified controller bar button.

```
- (BOOL)isBackButtonVisible
```
**Availability** Available in Mac OS X v10.5 and later.

**Declared In** QTMovieView.h

### <span id="page-12-0"></span>**isControllerVisible**

- (BOOL)**isControllerVisible**

**Discussion** Returns YES if the movie controller bar of the QTMovieView object is visible. The default is YES.

**Availability** Available in Mac OS X v10.3 and later.

<span id="page-12-1"></span>**Declared In** QTMovieView.h

### **isCustomButtonVisible**

Returns the current visibility state of the specified controller bar button.

- (BOOL)**isCustomButtonVisible**

**Availability** Available in Mac OS X v10.5 and later.

<span id="page-12-2"></span>**Declared In** QTMovieView.h

### **isEditable**

- (BOOL)**isEditable**

#### **Discussion**

Returns YES if the QTMovieView object is editable. When editable, a movie can be modified using editing methods and associated key commands. The default is NO.

**Availability** Available in Mac OS X v10.3 and later.

<span id="page-12-3"></span>**Declared In** QTMovieView.h

### **isHotSpotButtonVisible**

Returns the current visibility state of the specified controller bar button.

```
- (BOOL)isHotSpotButtonVisible
```
**Availability** Available in Mac OS X v10.5 and later.

**Declared In** QTMovieView.h

### <span id="page-13-0"></span>**isTranslateButtonVisible**

Returns the current visibility state of the specified controller bar button.

- (BOOL)**isTranslateButtonVisible**

**Availability** Available in Mac OS X v10.5 and later.

<span id="page-13-1"></span>**Declared In** QTMovieView.h

### **isVolumeButtonVisible**

Returns the current visibility state of the specified controller bar button.

```
- (BOOL)isVolumeButtonVisible
```
**Availability** Available in Mac OS X v10.5 and later.

<span id="page-13-2"></span>**Declared In** QTMovieView.h

### **movie**

- (QTMovie \*)**movie**

**Discussion** Returns the QTMovie object associated with the QTMovieView.

**Availability** Available in Mac OS X v10.3 and later.

**Related Sample Code** QTKitTimeCode

<span id="page-13-3"></span>**Declared In** QTMovieView.h

### **movieBounds**

- (NSRect)**movieBounds**

#### **Discussion**

Returns the rectangle currently occupied by the movie in a QTMovieView. This rectangle does not include the area occupied by the movie controller bar (if it's visible).

#### **Availability**

Available in Mac OS X v10.3 and later.

**Declared In** QTMovieView.h

### <span id="page-14-0"></span>**movieControllerBounds**

- (NSRect)**movieControllerBounds**

#### **Discussion**

Returns the rectangle currently occupied by the movie controller bar (if it's visible) in a QTMovieView.

**Availability** Available in Mac OS X v10.3 and later.

<span id="page-14-1"></span>**Declared In** QTMovieView.h

#### **paste:**

- (IBAction)**paste:**(id)*sender*

#### **Discussion**

This action method inserts the contents of the clipboard (if it contains a movie clip) into the movie at the current play position. This action is undoable. If the movie is not editable, this method raises an exception.

#### **Availability**

Available in Mac OS X v10.3 and later.

<span id="page-14-2"></span>**Declared In** QTMovieView.h

#### **pause:**

- (IBAction)**pause:**(id)*sender*

#### **Discussion**

This action method pauses the movie playback. This method does nothing if the movie is already paused.

#### **Availability**

Available in Mac OS X v10.3 and later.

**Related Sample Code** MyMovieFilter

### <span id="page-15-0"></span>**play:**

- (IBAction)**play:**(id)*sender*

#### **Discussion**

This action method starts the movie playing at its current location. This method does nothing if the movie is already playing.

**Availability** Available in Mac OS X v10.3 and later.

**Related Sample Code** MyMovieFilter

<span id="page-15-1"></span>**Declared In** QTMovieView.h

#### **preservesAspectRatio**

- (BOOL)**preservesAspectRatio**

#### **Discussion**

Returns YES if the QTMovieView object maintains the aspect ratio of the movie when drawing it in the view. The remainder is filled with fillColor.

#### **Availability**

Available in Mac OS X v10.3 and later.

#### <span id="page-15-2"></span>**Declared In**

QTMovieView.h

### **replace:**

- (IBAction)**replace:**(id)*sender*

#### **Discussion**

This action method replaces the current movie selection with the contents of the clipboard. If there is no selection, the contents of the clipboard replace the entire movie. This action is undoable. If the movie is not editable, this method raises an exception.

#### **Availability**

<span id="page-15-3"></span>Available in Mac OS X v10.3 and later.

**Declared In** QTMovieView.h

### **selectAll:**

- (IBAction)**selectAll:**(id)*sender*

**Discussion** This action method selects the entire movie. **Availability** Available in Mac OS X v10.3 and later.

**Declared In** QTMovieView.h

### <span id="page-16-0"></span>**selectNone:**

- (IBAction)**selectNone:**(id)*sender*

**Discussion** This action method selects nothing. Note that it does not change the movie time.

**Availability** Available in Mac OS X v10.3 and later.

<span id="page-16-1"></span>**Declared In** QTMovieView.h

### **setBackButtonVisible:**

Sets the specified controller bar button to be visible or invisible, according to the state parameter.

```
- (void)setBackButtonVisible:(BOOL)state
```
**Availability** Available in Mac OS X v10.5 and later.

<span id="page-16-2"></span>**Declared In** QTMovieView.h

### **setControllerVisible:**

- (void)**setControllerVisible:**(BOOL)*controllerVisible*

**Discussion** Sets the visibility state of the movie controller bar in a QTMovieView to  $controllerVisible$ .

**Availability** Available in Mac OS X v10.3 and later.

<span id="page-16-3"></span>**Declared In** QTMovieView.h

### **setCustomButtonVisible:**

Sets the specified controller bar button to be visible or invisible, according to the state parameter.

- (void)**setCustomButtonVisible:**(BOOL)*state*

**Availability** Available in Mac OS X v10.5 and later.

**Declared In** QTMovieView.h

### <span id="page-17-0"></span>**setEditable:**

- (void)**setEditable:**(BOOL)*editable*

**Discussion** Sets the edit state of a QTMovieView to *editable*. The default state is NO.

**Availability** Available in Mac OS X v10.3 and later.

<span id="page-17-1"></span>**Declared In** QTMovieView.h

### **setFillColor:**

- (void)**setFillColor:**(NSColor \*)*fillColor*

**Discussion**

Sets the fill color of a QTMovieView to *fillColor*. Note that this may cause a redraw.

**Availability** Available in Mac OS X v10.3 and later.

<span id="page-17-2"></span>**Declared In** QTMovieView.h

### **setHotSpotButtonVisible:**

Sets the specified controller bar button to be visible or invisible, according to the state parameter.

- (void)**setHotSpotButtonVisible:**(BOOL)*state*

**Availability** Available in Mac OS X v10.5 and later.

<span id="page-17-3"></span>**Declared In** QTMovieView.h

### **setMovie:**

- (void)**setMovie:**(QTMovie \*)*movie*

#### **Discussion**

Sets the QTMovie object in a QTMovieView to *movie*. The currently set QuickTime movie is disposed of using DisposeMovie, unless the QTMovie was created with a call to initWithQuickTimeMovie and the disposeWhenDone flag was NO.

#### **Availability**

Available in Mac OS X v10.3 and later.

**Declared In**

<span id="page-18-0"></span>QTMovieView.h

### **setPreservesAspectRatio:**

- (void)**setPreservesAspectRatio:**(BOOL)*preservesAspectRatio*

#### **Discussion**

Sets the aspect ratio state of a QTMovieView to *preservesAspectRatio*. If *preservesAspectRatio* is YES, the longer side of the movie rectangle is scaled to exactly fit into the view's frame and the other side is centered in the view frame; the remaining area is filled with the view's fill color. Note that the movie view may be redrawn, but not resized.

#### **Availability**

Available in Mac OS X v10.3 and later.

<span id="page-18-1"></span>**Declared In** QTMovieView.h

### **setShowsResizeIndicator:**

- (void)**setShowsResizeIndicator:**(BOOL)*show*

#### **Discussion**

Shows or hides the movie controller grow box.

#### **Availability**

Available in Mac OS X v10.3 and later.

<span id="page-18-2"></span>**Declared In** QTMovieView.h

### **setStepButtonsVisible:**

Sets the specified controller bar button to be visible or invisible, according to the state parameter.

- (void)**setStepButtonsVisible:**(BOOL)*state*

#### **Availability** Available in Mac OS X v10.5 and later.

### <span id="page-19-0"></span>**setTranslateButtonVisible:**

Sets the specified controller bar button to be visible or invisible, according to the state parameter.

- (void)**setTranslateButtonVisible:**(BOOL)*state*

**Availability** Available in Mac OS X v10.5 and later.

**Declared In** QTMovieView.h

### <span id="page-19-1"></span>**setVolumeButtonVisible:**

Sets the specified controller bar button to be visible or invisible, according to the state parameter.

- (void)**setVolumeButtonVisible:**(BOOL)*state*

**Availability** Available in Mac OS X v10.5 and later.

<span id="page-19-2"></span>**Declared In** QTMovieView.h

### **setZoomButtonsVisible:**

Sets the specified controller bar button to be visible or invisible, according to the state parameter.

- (void)**setZoomButtonsVisible:**(BOOL)*state*

**Availability** Available in Mac OS X v10.5 and later.

<span id="page-19-3"></span>**Declared In** QTMovieView.h

### **stepBackward:**

- (IBAction)**stepBackward:**(id)*sender*

**Discussion** This action method steps the movie backward one frame.

**Availability** Available in Mac OS X v10.3 and later.

### <span id="page-20-0"></span>**stepForward:**

- (IBAction)**stepForward:**(id)*sender*

#### **Discussion**

This action method steps the movie forward one frame.

#### **Availability**

Available in Mac OS X v10.3 and later.

**Declared In**

<span id="page-20-1"></span>QTMovieView.h

### **trim:**

- (IBAction)**trim:**(id)*sender*

#### **Discussion**

This action method trims the movie to the current movie selection. If there is no selection, the current frame is retained and the remainder of the movie is deleted. This action is undoable. If the movie is not editable, this method raises an exception.

#### **Availability**

Available in Mac OS X v10.3 and later.

QTMovieView Class Reference

# <span id="page-22-0"></span>Document Revision History

This table describes the changes to *QTMovieView Class Reference*.

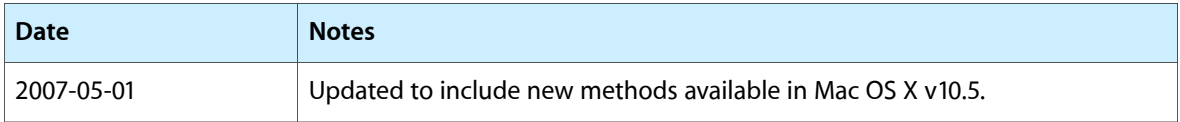

#### **REVISION HISTORY**

Document Revision History

# Index

### <span id="page-24-0"></span>A

add: instance method [8](#page-7-2) addScaled: instance method [9](#page-8-0) areStepButtonsVisible instance method [9](#page-8-1) areZoomButtonsVisible instance method [9](#page-8-2)

## C

controllerBarHeight instance method [9](#page-8-3) copy: instance method [10](#page-9-0) cut: instance method [10](#page-9-1)

### D

delete: instance method [10](#page-9-2)

### F

fillColor instance method [11](#page-10-0)

### G

gotoBeginning: instance method [11](#page-10-1) gotoEnd: instance method [11](#page-10-2) gotoNextSelectionPoint: instance method [11](#page-10-3) gotoPosterFrame: instance method [12](#page-11-0) gotoPreviousSelectionPoint: instance method [12](#page-11-1)

### I

initWithFrame: instance method [12](#page-11-2) isBackButtonVisible instance method [12](#page-11-3) isControllerVisible instance method [13](#page-12-0) isCustomButtonVisible instance method [13](#page-12-1) isEditable instance method [13](#page-12-2) isHotSpotButtonVisible instance method [13](#page-12-3) isTranslateButtonVisible instance method [14](#page-13-0) isVolumeButtonVisible instance method [14](#page-13-1)

### M

movie instance method [14](#page-13-2) movieBounds instance method [14](#page-13-3) movieControllerBounds instance method [15](#page-14-0)

### P

paste: instance method [15](#page-14-1) pause: instance method [15](#page-14-2) play: instance method [16](#page-15-0) preservesAspectRatio instance method [16](#page-15-1)

### R

replace: instance method [16](#page-15-2)

### S

selectAll: instance method [16](#page-15-3) selectNone: instance method [17](#page-16-0) setBackButtonVisible: instance method [17](#page-16-1) setControllerVisible: instance method [17](#page-16-2) setCustomButtonVisible: instance method [17](#page-16-3) setFditable: instance method [18](#page-17-0) setFillColor: instance method [18](#page-17-1) setHotSpotButtonVisible: instance method [18](#page-17-2) setMovie: instance method [18](#page-17-3) setPreservesAspectRatio: instance method [19](#page-18-0) setShowsResizeIndicator: instance method [19](#page-18-1) setStepButtonsVisible: instance method [19](#page-18-2) setTranslateButtonVisible: instance method [20](#page-19-0) setVolumeButtonVisible: instance method [20](#page-19-1) setZoomButtonsVisible: instance method [20](#page-19-2) stepBackward: instance method [20](#page-19-3) stepForward: instance method [21](#page-20-0)

T

trim: instance method [21](#page-20-1)